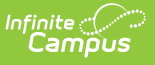

### **Local Health Department (Wisconsin) [.2215 - .2235]**

Last Modified on 05/08/2024 9:40 am CDT

You are viewing a previous version of this article. See Local Health Department (Wisconsin) for the most current information.

[Report](http://kb.infinitecampus.com/#report-logic) Logic | [Report](http://kb.infinitecampus.com/#report-editor) Editor | [Generate](http://kb.infinitecampus.com/#generate-the-report) the Report | [Report](http://kb.infinitecampus.com/#report-layout) Layout

Tool Search: Local Health Department

The Local Health Department Report contains two parts (pages 1 and 2, respectively) and is due forty days after the start of the school year. It reports students' immunization compliancy.

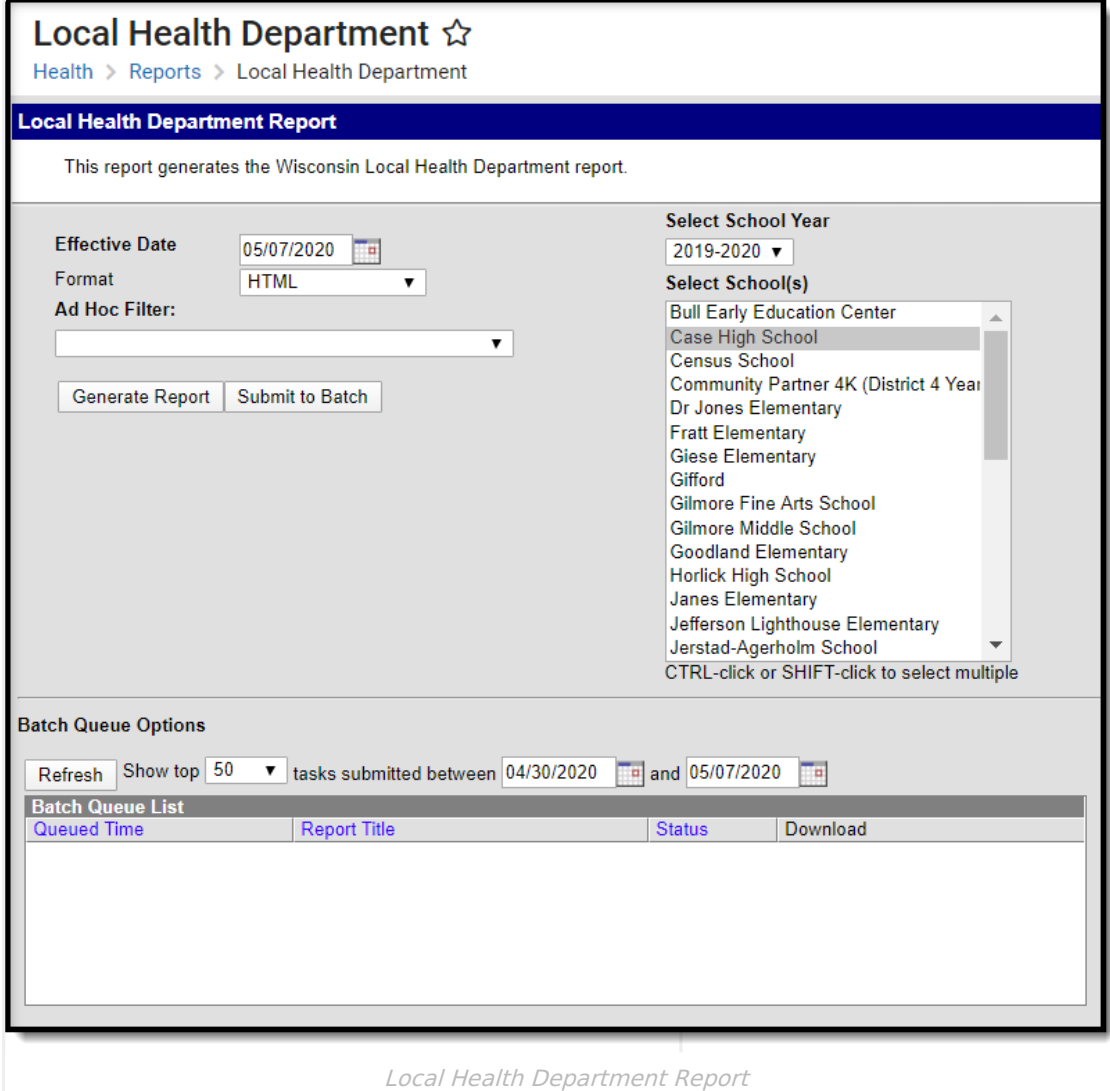

### **Report Logic**

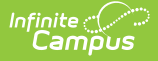

#### **Vaccine Exemptions**

Exemptions are pulled from the Vaccine Exemption Code. Only these Exemption Codes are recognized.

- M: Medical
- R: Religious
- C: Per Conv
- H: Hx/Dis for Varicella Only

#### **State Exclude**

The following State Exclude logic pertains to the Local Health Department Report:

- A student enrolled in a grade level marked as state exclude is not be included on the report.
- A student enrolled in a calendar marked as state exclude is not be included on the report.

#### **Student Population**

Students are counted in one of three columns: Kindergarten, All Students, and Grade 6 and Above.

A count is tallied in each of the following areas:

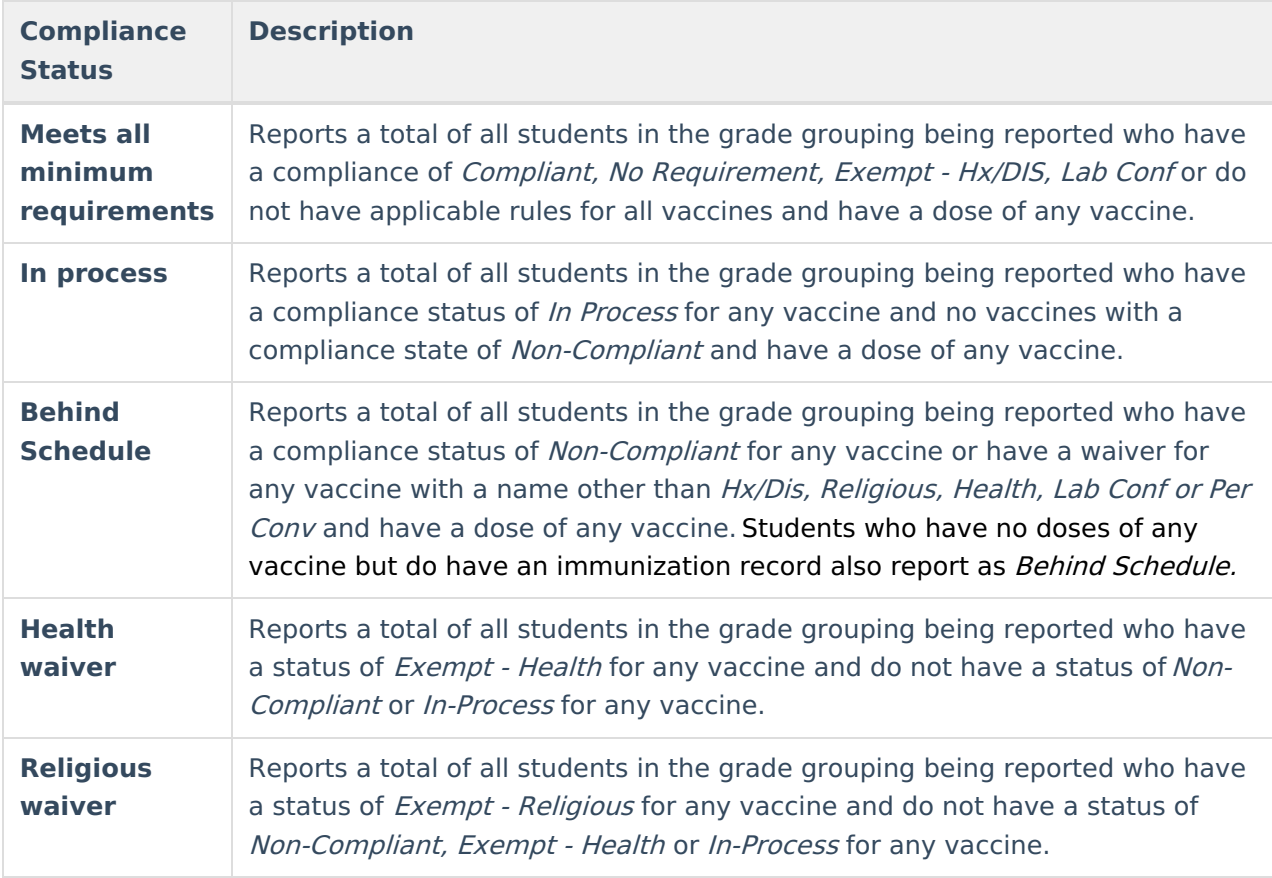

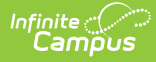

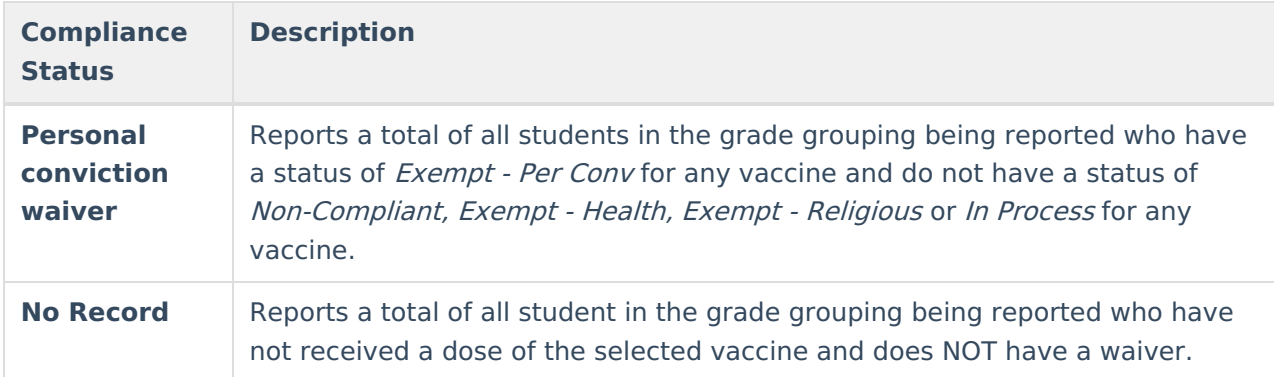

# **Report Editor**

The following fields are available for entry on the Local Health Department Report.

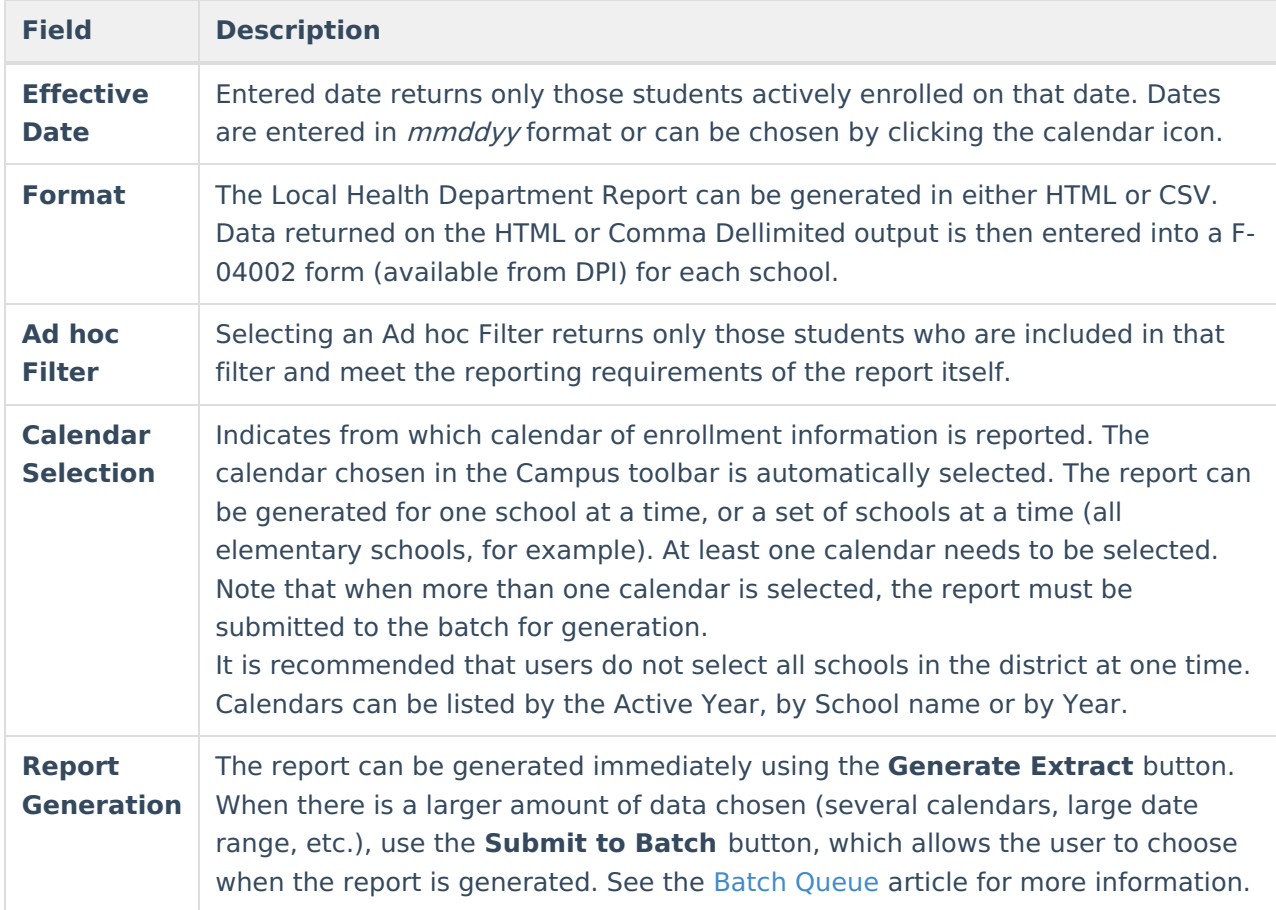

# **Generate the Report**

- 1. Enter the **Effective Date**.
- 2. Select the desired **Format** of the report.
- 3. If desired, select an **Ad hoc Filter**.
- 4. Select the **Calendars** to include in the report.
- 5. Select the **Generate Extract** button or use the **Submit to Batch** option. The report will appear in a separate window in the designated format.

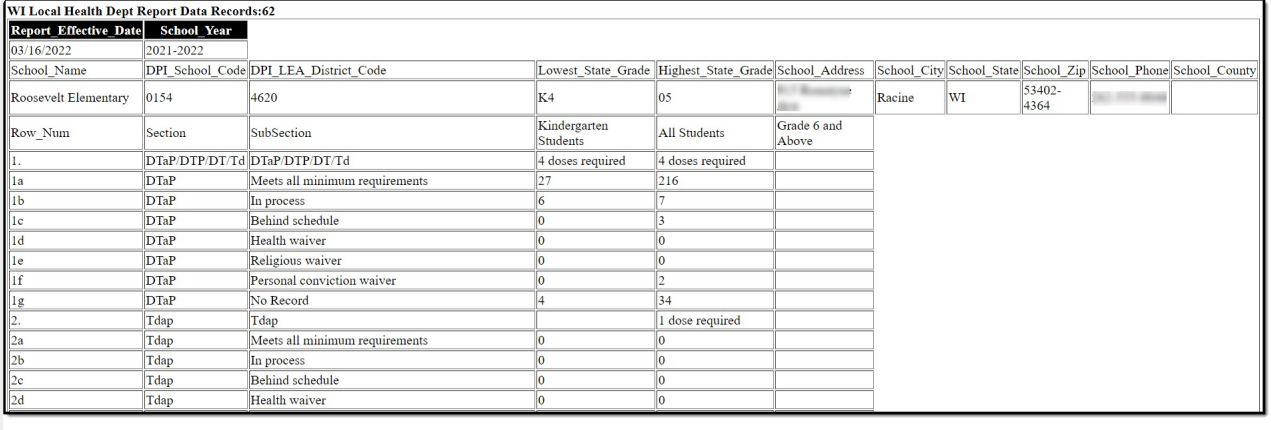

Local Health Department Report Example

# **Report Layout**

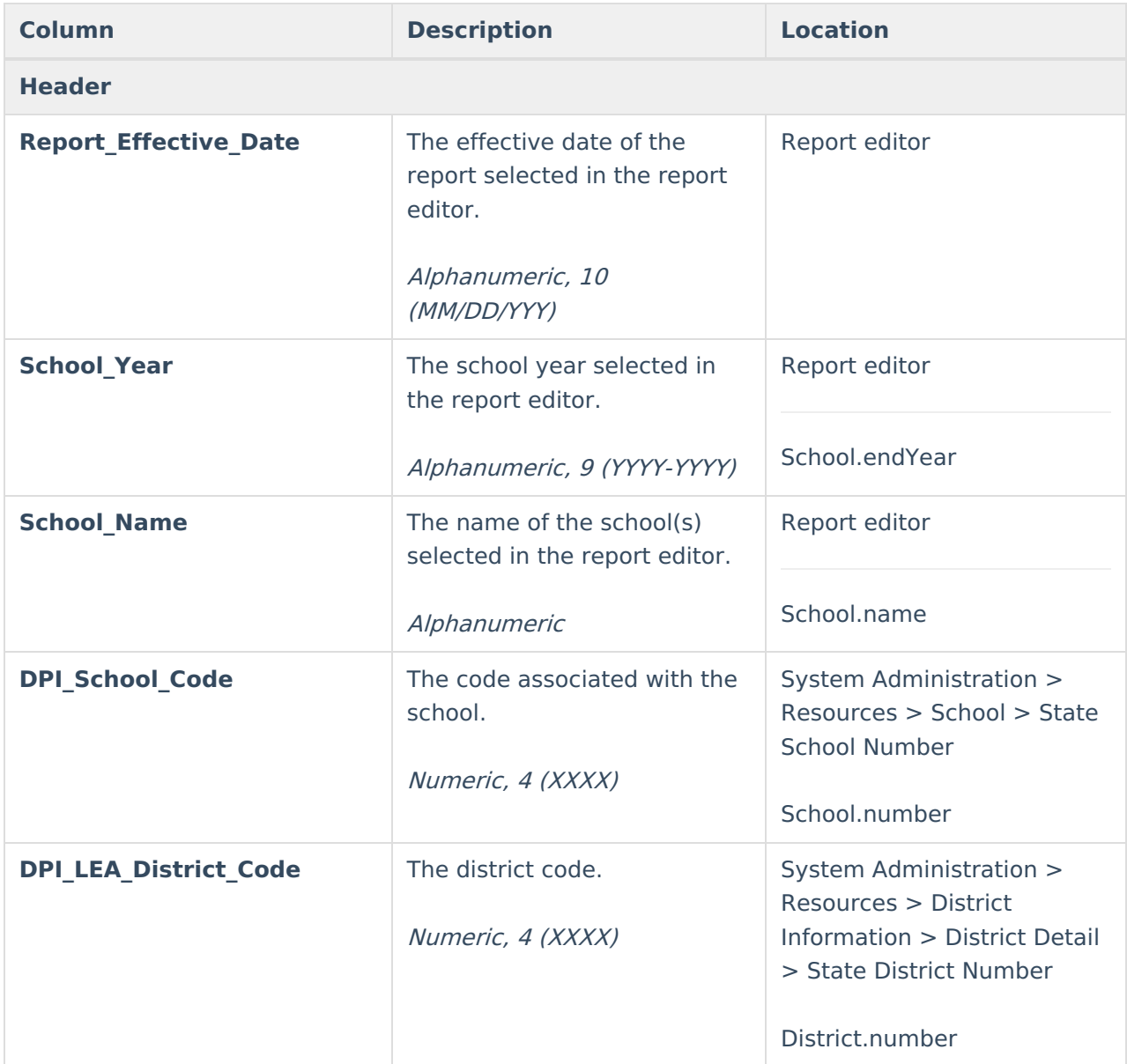

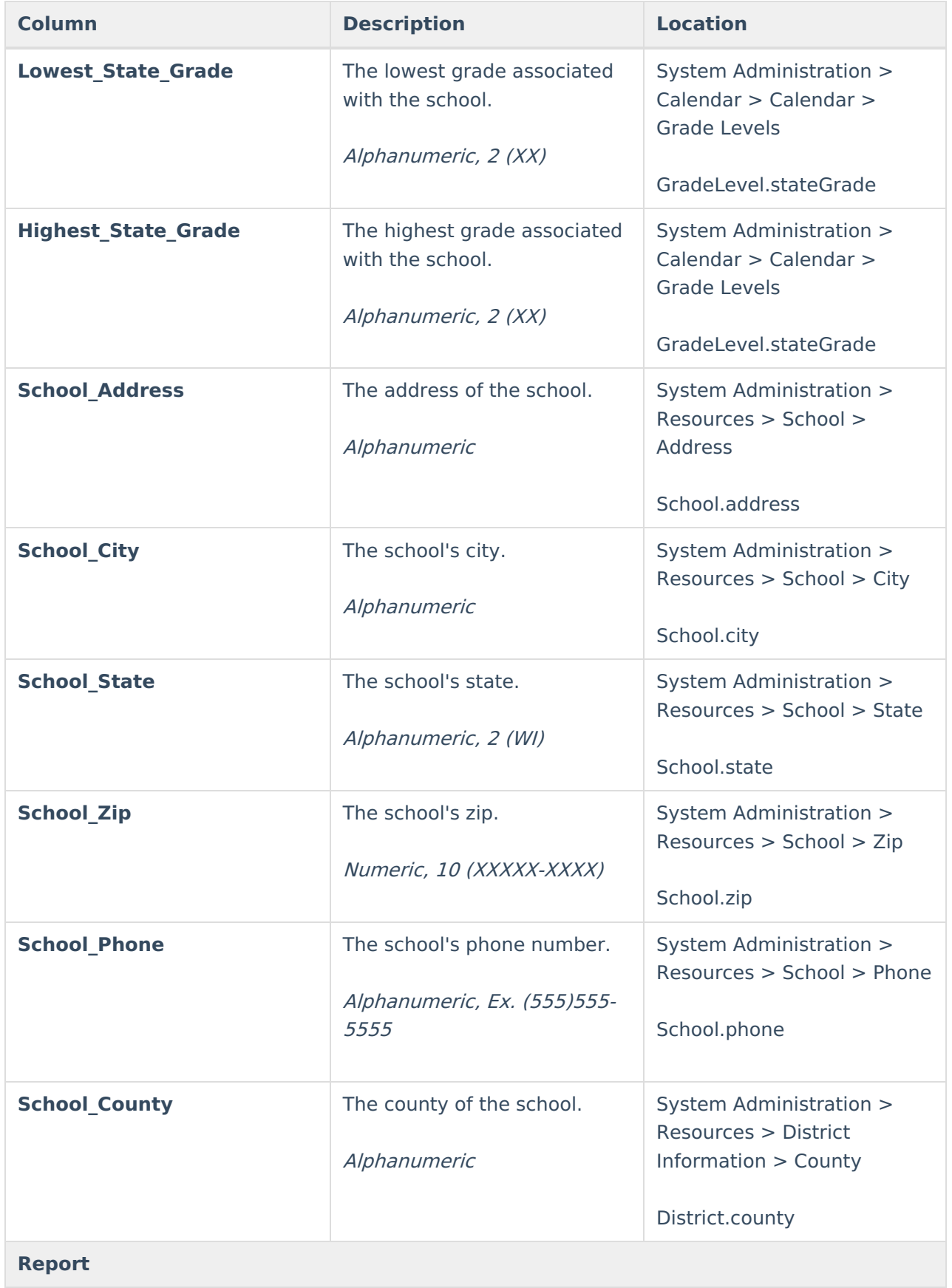

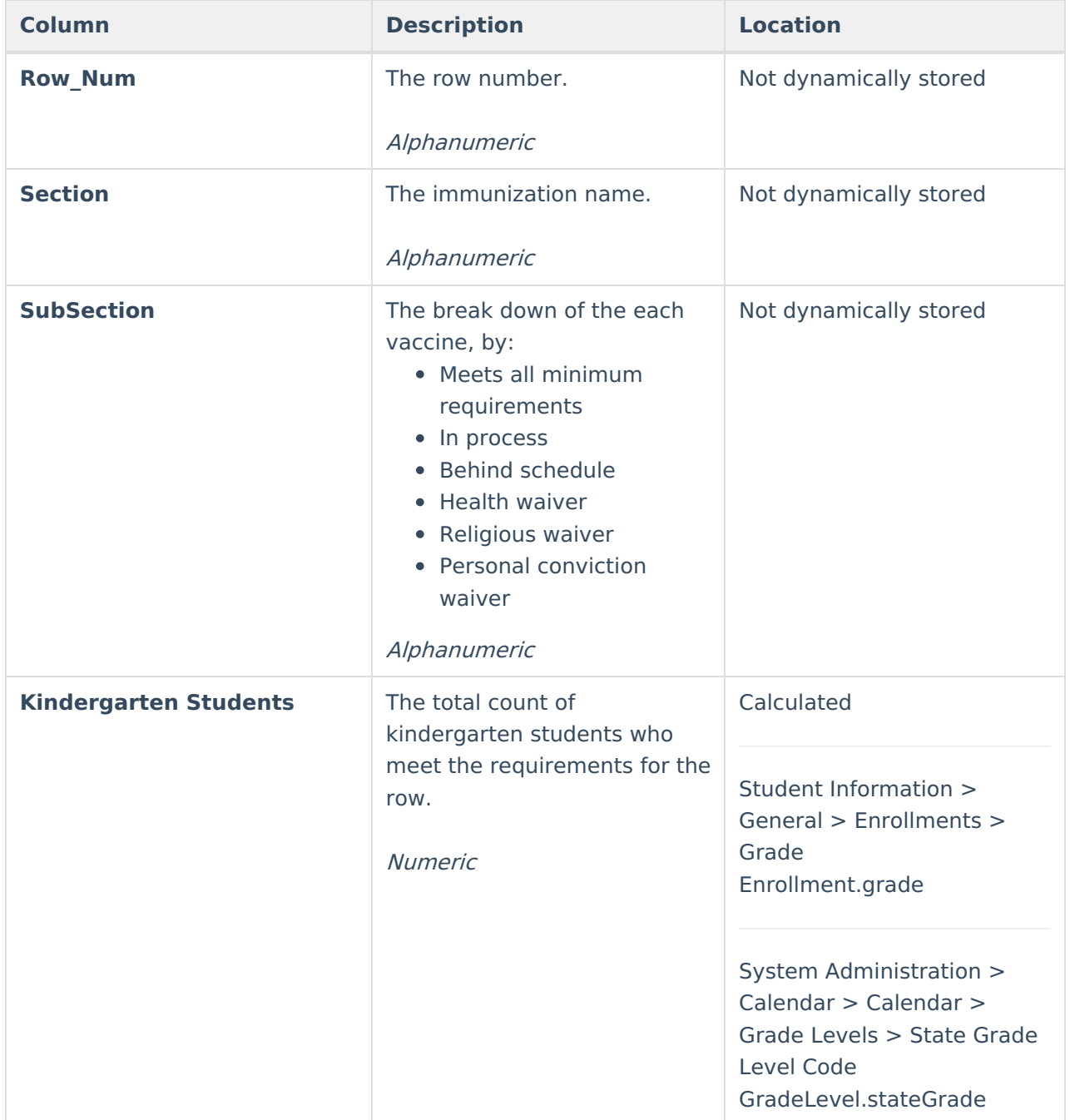

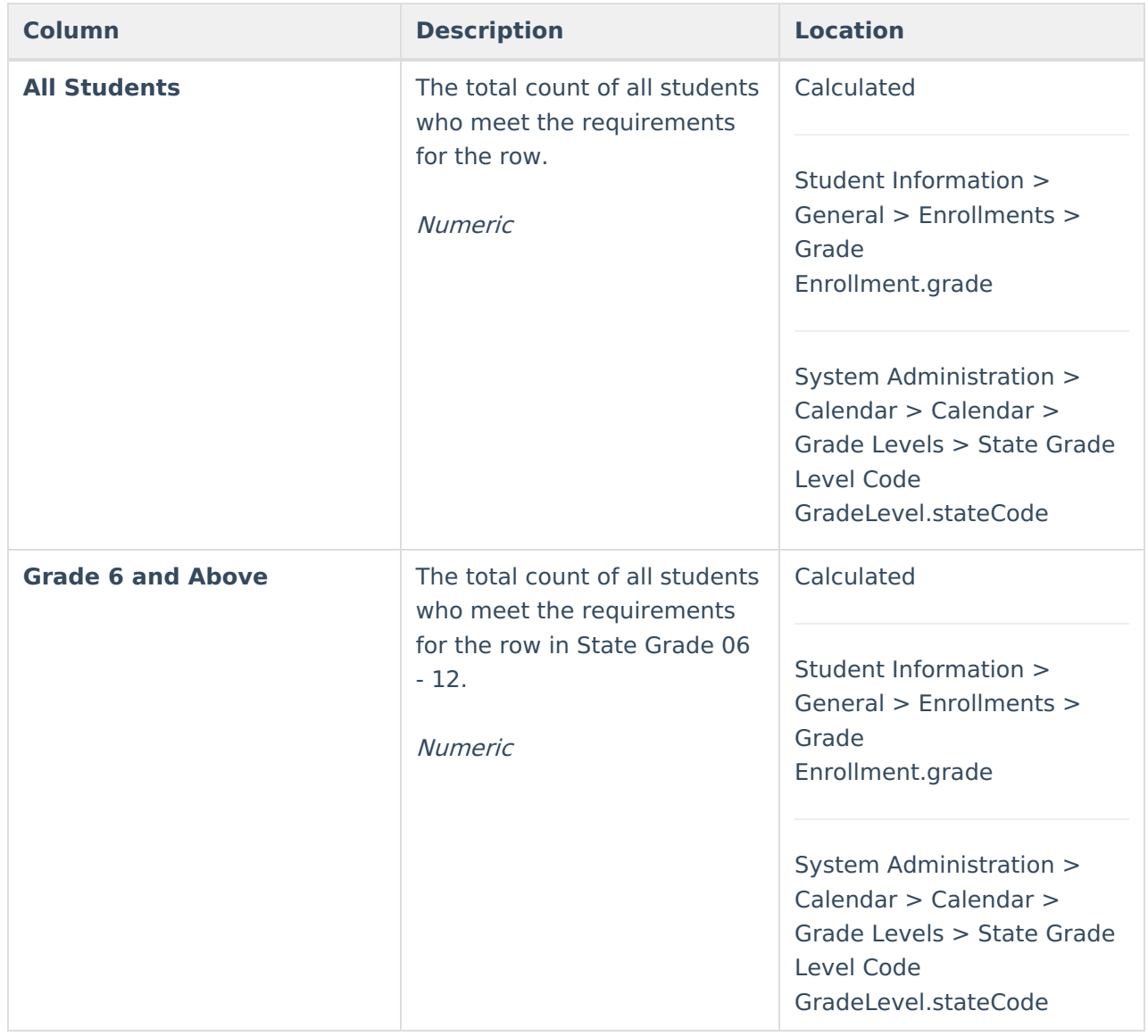